## **Reference and Version tab**

## **Reference and Version tab**

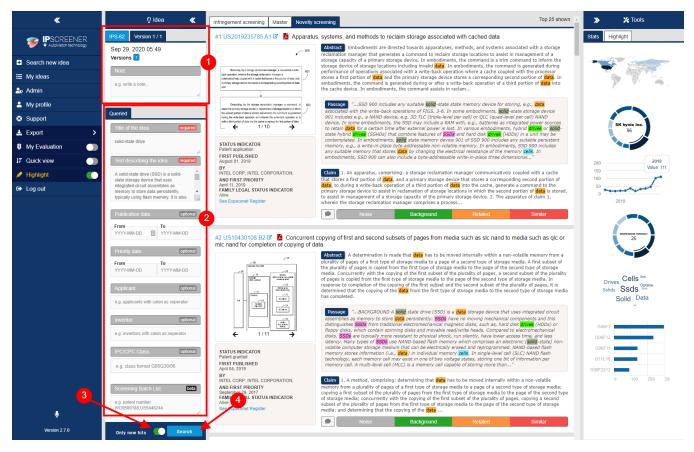

- 1. Here you can switch between different versions of your idea and add general notes about the project.
- 2. This data is imported from when you created your idea.
- a. You can add, remove or make changes here, to take effect you need to run a new version.
- 3. "Show only new hits" -toggle is used to filter out result you have already seen.
  - a. Useful when you have added, removed or changed anything inside "Queried Tab".
    - b. If left toggled OFF you might not get any new hits on a new version.
  - c. If left toggled ON it filters out hits from previous versions.
- 4. Click "Search" when you want to do a new iteration.